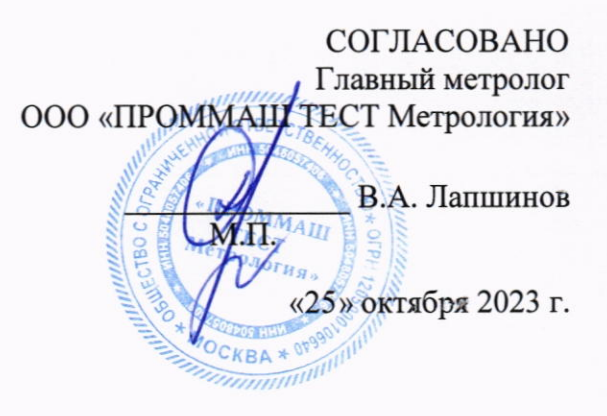

«ГСИ. Аппаратура навигационная потребителей ГНСС RGK NV. Методика поверки.»

MII-226-2023

г. Чехов 2023 г.

# $1.$ Общие положения

Настоящая методика поверки применяется для поверки аппаратуры навигационной потребителей ГНСС RGK NV (далее - аппаратура), применяемой в качестве рабочих средств измерений, и устанавливает методику их первичной и периодической поверки.

В результате поверки должны быть подтверждены метрологические требования, приведенные в таблице 1.

Таблица 1 - Метрологические характеристики

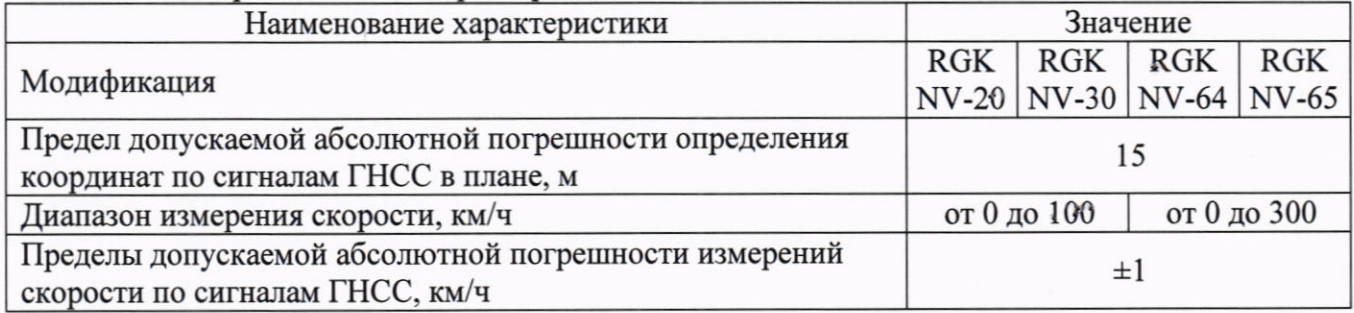

В целях обеспечения прослеживаемости поверяемого средства измерений  $\mathbf{K}$ государственным первичным эталонам единиц величин необходимо соблюдать требования настоящей методики поверки.

Определение метрологических характеристик в рамках проводимой поверки обеспечивает передачу единицы длины методом прямых измерений от рабочего эталона 2-го разряда в соответствии с Государственной поверочной схемой для координатно-временных измерений, утвержденной приказом Федерального агентства по техническому регулированию и метрологии от «29» декабря 2018 г. № 2831, чем обеспечивается прослеживаемость единиц величин поверяемого средства измерений к следующему Государственному первичному специальному эталону (далее – ГПСЭ): ГЭТ199-2018 - ГПСЭ единицы длины.

### $2.$ Перечень операций поверки средств измерений

При проведении поверки средств измерений (далее - поверка) должны выполняться операции, указанные в таблице 2.

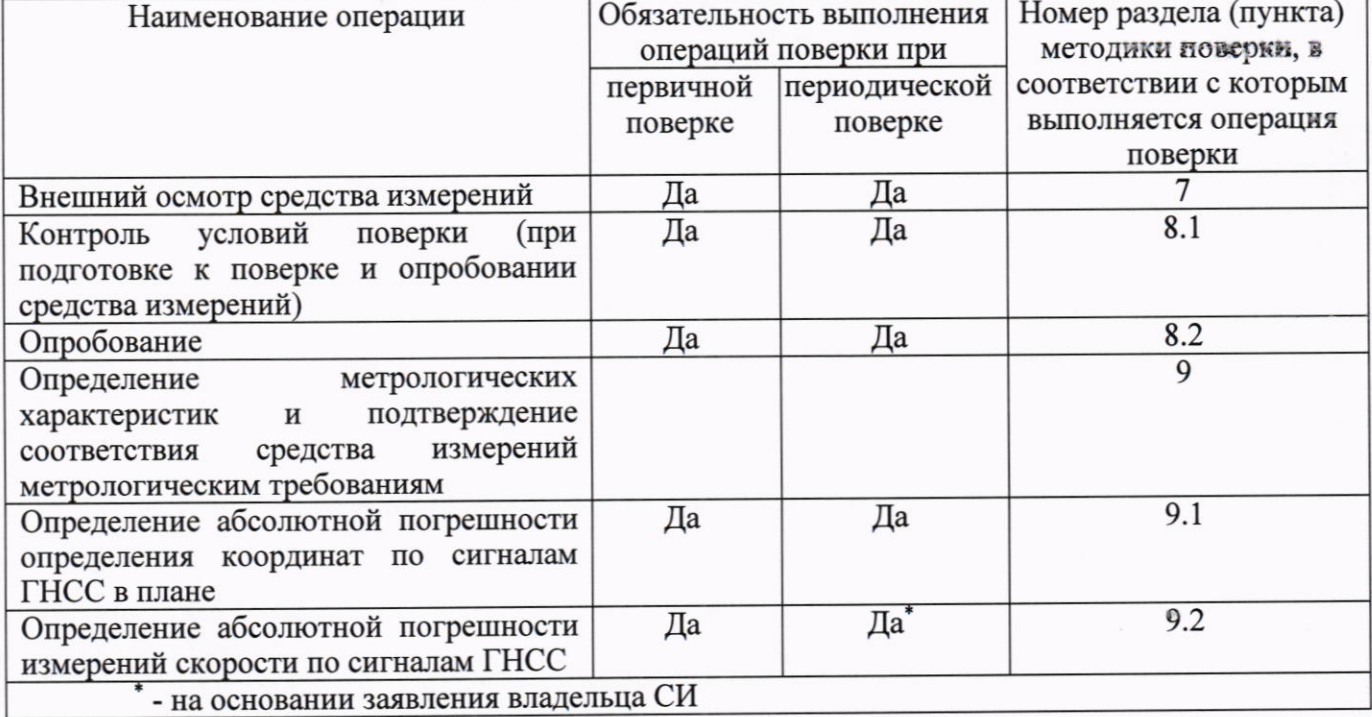

Таблица 2 - Операции поверки

95.

от минус 20 до плює 70;

### $3.$ Требования к условиям проведения поверки

При проведении поверки должны соблюдаться следующие условия измерений:

- температура окружающей среды, °С

- относительная влажность, %, не более

Примечание: при проведении измерений условия окружающей среды средств поверки (эталонов) должны соответствовать требованиям, приведённым в их эксплуатационной документации.

### $\overline{4}$ . Требования к специалистам, осуществляющим поверку

К проведению поверки допускаются лица, изучившие эксплуатационную документацию на поверяемое средство измерений, средства поверки, и аттестованные в качестве поверителя средств измерений в установленном порядке. Для проведения поверки достаточно одного поверителя.

#### Метрологические и технические требованиям к средствам поверки 5.

При проведении поверки должны применяться средства поверки, приведенные в таблице 3. Таблица 3 — Сведства поверки

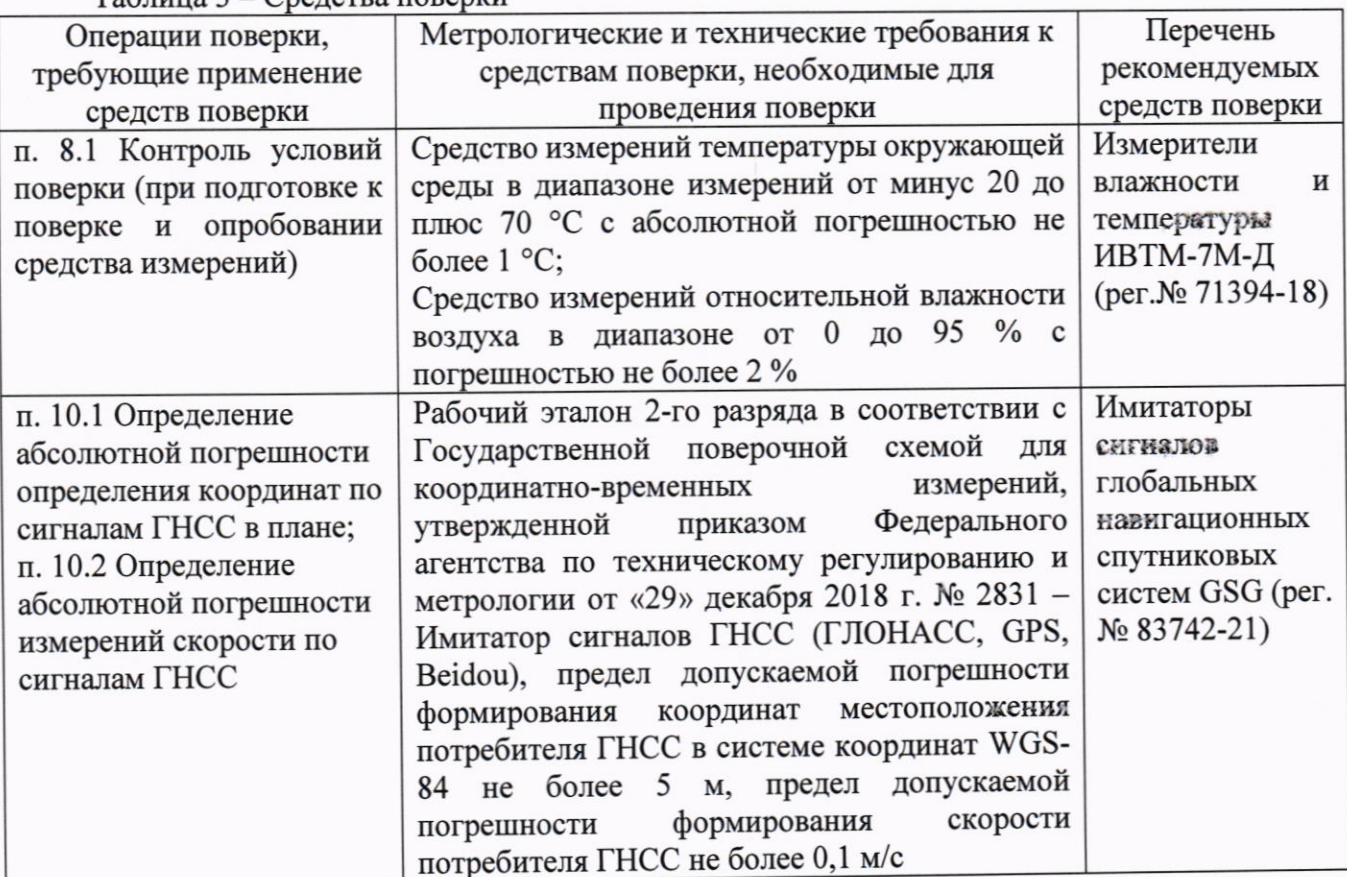

Примечания:

1) Эталоны единиц величин, используемые при поверке, должны быть аттестованы или поверены в установленном порядке. Все средства измерений, применяемые при поверке, должны быть утвержденного типа и поверены в установленном порядке.

2) Допускается применение иных средств поверки с метрологическими и техническими характеристиками, обеспечивающими требуемую точность передачи единиц величин поверяемому средству измерений.

# Требования (условия) по обеспечению безопасности проведения поверки 6.

При проведении поверки, меры безопасности должны соответствовать требованиям по технике безопасности согласно эксплуатационной документации на поверяемое средство измерений, средства поверки, правилам по технике безопасности, которые действуют на месте проведения поверки.

### 7. Внешний осмотр средства измерений

При внешнем осмотре должно быть установлено соответствие средства измерений следующим требованиям:

- соответствие внешнего вида средства измерений приведенному описанию и изображению;

- маркировки требованиям эксплуатационной документации;

- отсутствие механических повреждений и других дефектов, влияющих на эксплуатационные и метрологические характеристики изделия;

- комплектность, необходимая для проведения измерений, в соответствии с руководством по эксплуатации.

Если перечисленные требования не выполняются, средство измерений признают непригодным к применению, дальнейшие операции поверки не производят.

#### Подготовка к поверке и опробование средства измерений 8.

# Контроль условий поверки (при подготовке к поверке и опробовании средства 8.1 измерений).

Перед проведением работ средство измерений и средства поверки должны быть подготовлены к работе в соответствии с эксплуатационной документацией на них и выдержаны не менее 2 часов при постоянной температуре, в условиях, приведённых в п. 3 настоящей методики.

#### Опробование 8.2

При опробовании проверить:

- отсутствие качки и смещений неподвижно соединённых деталей и элементов;

- плавность и равномерность движения подвижных частей;

- правильность взаимодействия с комплектом принадлежностей;

- работоспособность всех функциональных режимов и узлов.

Если перечисленные требования не выполняются, средство измерений признают непригодным к применению, дальнейшие операции поверки не производят.

# Определение метрологических характеристик и подтверждение соответствия 9. средства измерений метрологическим требованиям

# Определение абсолютной погрешности определения координат по сигналам  $9.1$ ГНСС в плане.

Определение абсолютной погрешности определения координат в плане 9.1.1 осуществляется с помощью имитатора сигналов глобальных навигационных спутниковых систем ГЛОНАСС, GPS и Beidou (далее - имитатор). Измерения следует выполнять в соответствии с руководством по эксплуатации при моделировании имитатором сигналов условий (сценария) неподвижности аппаратуры.

Составить сценарий имитации с параметрами, приведенными в таблице 4. Значение 9.1.2 геометрического фактора PDOP не должно превышать 3. Таблина 4

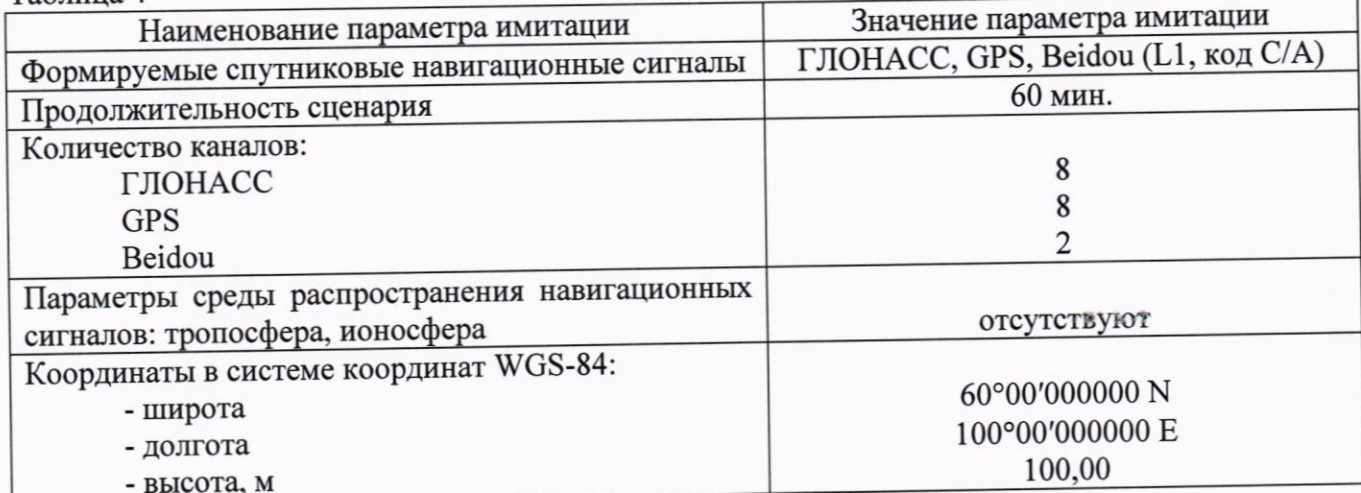

9.1.3 Собрать рабочее место с имитатором сигналов в соответствии с рисунком 1:

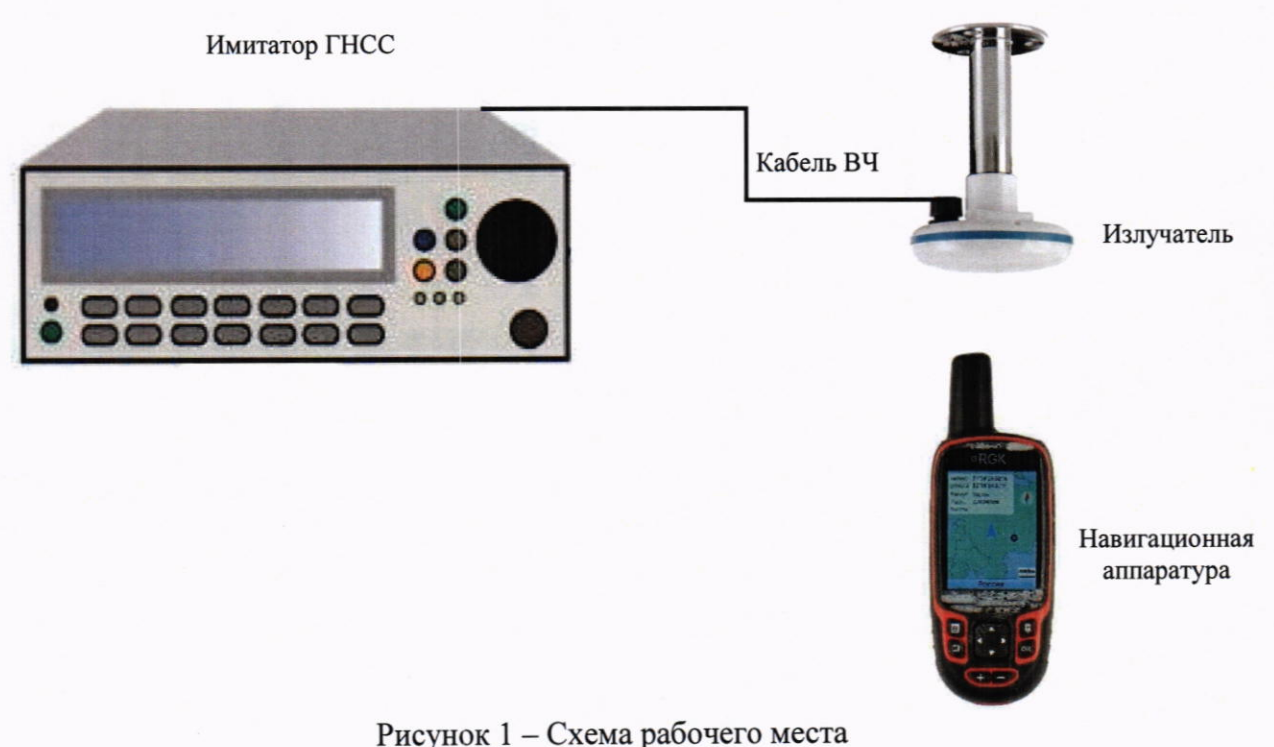

9.1.4 Включить аппаратуру в соответствии с руководством по эксплуатации.

9.1.5 В меню аппаратуры в разделе «Настройка» в пункте «Satellite» выбрать режим GPS  $+$  GLONASS.

9.1.6 Включить имитатор сигналов ГНСС, запустить требуемый сценарий имитации.

9.1.7 На аппаратуре выбрать режим отображения на экране «Статус спутников». Убедится, что аппаратура получает сигнал и отображает определяемые координаты. Значение геометрического фактора PDOP не должно превышать 3.

9.1.8 Нажатием на устройстве на кнопку «MARK» сохранить точку с текущими навигационными параметрами.

Повторить действия по предыдущему пункту не менее 10 раз с интервалом от 1 до 5 9.1.9 минут.

9.1.10 Остановить работу имитатора.

9.1.11 С помощью кабеля USB подключить аппаратуру к персональному компьютеру с запущенным программным обеспечением Nava GPS Office (NGO) (далее - ПО).

9.1.12 В меню аппаратуры в разделе «Настройка», далее «USB» изменить параметры подключения на «Накопитель USB».

9.1.13 В главном меню ПО в разделе «File» выбрать пункт «Exchange with GPS», далее в окне «Data Transmission» выбрать «Waypoint» и осуществить экспорт определённых в ходе измерений точек на ПК в формате текстового документа или MS Excel.

9.1.14 Повторить действия по пункту 9.1.5 выбрав режим GLONASS + BDS (Beidou).

9.1.15 Повторить действия по пунктам 9.1.6 - 9.1.13.

9.1.16 Вычислить погрешность определения координат широты  $\Delta B_i^g$  в угловых секундах для каждой определённой точки по формуле:

$$
\Delta B_i^g = B_i - B_0, \text{rate} \tag{1}
$$

 $B_i$ - измеренное значение координаты В для *i*-й точки,";

 $B_0$ - действительное значение координаты В для *i*-й точки,".

MII-226-2023

9.1.17 Вычислить погрешность определения координат долготы  $\Delta L_i^g$  в угловых секундах для каждой определённой точки по формуле (1), подставив вместо В значение  $L$ .

9.1.18 Значения погрешностей определения широты  $\Delta B_i$ ; и долготы  $\Delta L_i$ ; из угловых секунд перевести в метры по формулам:

Для широты:

$$
\Delta B_i^m = \Delta B_i^g \cdot 30.92 \tag{2}
$$

Для долготы:

$$
\Delta L_i^m = \Delta L_i^g \cdot \cos B_0 \cdot 30.92 \tag{3}
$$

9.1.19 Вычислить среднее значение погрешности определения координат широты  $M_B$  в метрах по формуле:

$$
M_B = \frac{1}{n} \sum_{i=1}^n \Delta B_i, \text{ rate}
$$
 (4)

n - количество измерений.

9.1.20 Вычислить среднее значение погрешности определения координат долготы МL в метрах -в формулу (4) подставив вместо В значение L.

9.1.21 Вычислить среднеквадратическое отклонение (СКО) результатов определения координат широты  $\sigma_B$  в метрах по формуле:

$$
\sigma_B = \sqrt{\frac{\sum_{i=1}^n (\Delta B_i - M_B)^2}{n-1}}\tag{5}
$$

9.1.22 Вычислить среднеквадратическое отклонение (СКО) результатов определения координат широты  $\sigma$  в метрах по формуле (5) подставив вместо В значение  $L$ 

9.1.23 Вычислить абсолютную погрешность определения координат в плане  $\Delta \Pi_{B,L}$  в метрах по формуле:

$$
\Delta \Pi_{B,L} = \sqrt{((M_B^m)^2 + (M_L^m)^2)} + 2 \cdot \sqrt{((\sigma_B^m)^2 + (\sigma_L^m)^2)} \tag{6}
$$

Значение абсолютной погрешности не должно превышать значения, указанного в п.1 настоящей методики поверки.

# Определение абсолютной погрешности измерений скорости по сигналам  $9.2$ гнсс.

Определение абсолютной погрешности измерений скорости осуществляется с 9.2.1 помощью имитатора сигналов глобальных навигационных спутниковых систем ГЛОНАСС, GPS и Beidou (далее - имитатор). Измерения следует выполнять в соответствии с руководством по эксплуатации при моделировании имитатором сигналов условий (сценария) прямолинейного равномерного движения аппаратуры.

9.2.2 Составить сценарий имитации с параметрами, приведенными в таблице 5. Значение геометрического фактора PDOP не должно превышать 3.

Таблина 5

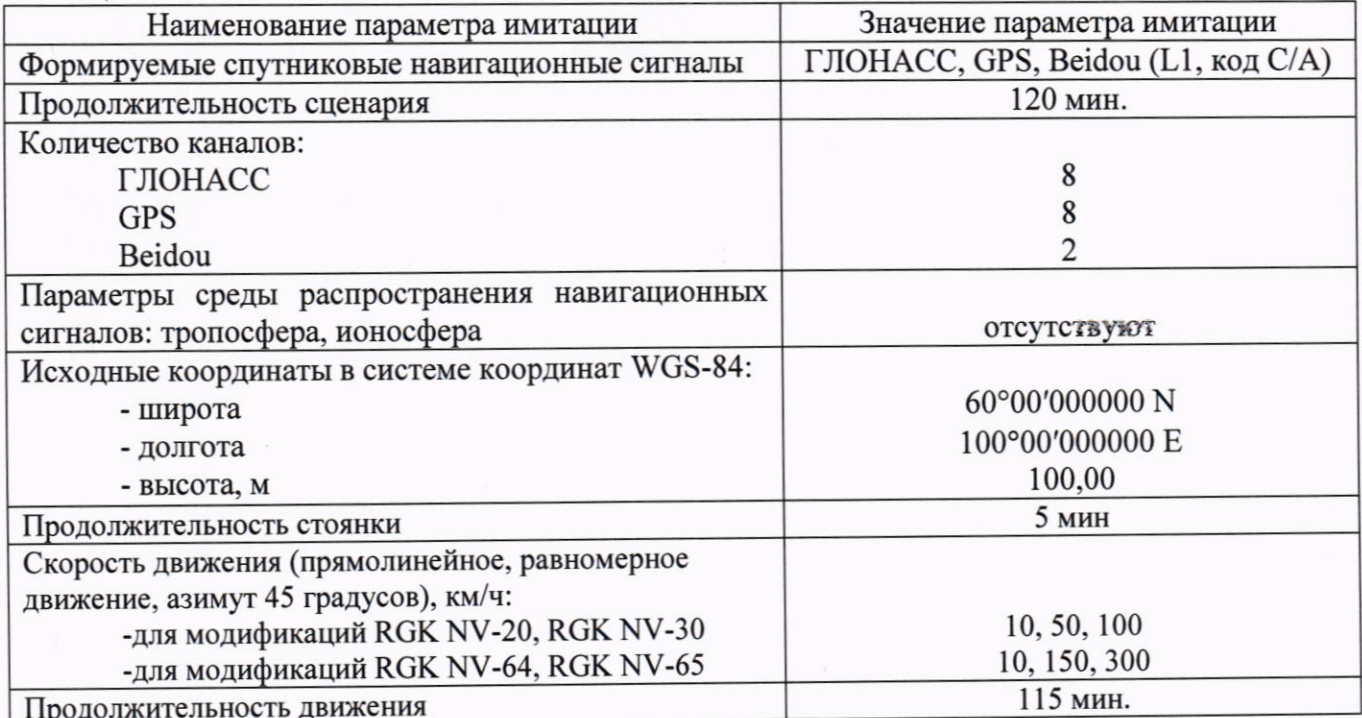

9.2.3 Собрать рабочее место с имитатором сигналов в соответствии с рисунком 1.

9.2.4 Включить аппаратуру в соответствии с руководством по эксплуатации.

9.2.5 В меню аппаратуры в разделе «Настройка» в пункте «Satellite» выбрать режим GPS  $+$  GLONASS.

9.2.6 Включить имитатор сигналов ГНСС, запустить требуемый сценарий имитации.

9.2.7 На аппаратуре выбрать режим отображения на экране «Статус спутников». Убедится, что аппаратура получает сигнал и отображает определяемые координаты. Значение геометрического фактора PDOP не должно превышать 3.

9.2.8 На аппаратуре выбрать режим отображения на экране «Карта» или «Дорожный компьютер». После начала имитации движения убедится, что аппаратура получает сигнал и отображает текущую скорость.

9.2.9 В меню аппаратуры в разделе «Пути» выбрать режим записи пройдённого пути «Автоматически».

9.2.10 Проводить измерения не менее 10 минут при каждом значении моделируемой скорости движения. По окончании измерений в меню аппаратуры в разделе «Пути» выбрать «СОХР» и сохранить текущий путь.

9.2.11 Остановить работу имитатора.

9.2.12 С помощью кабеля USB подключить аппаратуру к персональному компьютеру с запущенным программным обеспечением Nava GPS Office (NGO) (далее - ПО).

9.2.13 В меню аппаратуры в разделе «Настройка», далее «USB» изменить параметры подключения на «Накопитель USB».

9.2.14 В главном меню ПО в разделе «File» выбрать пункт «Exchange with GPS», далее в окне «Data Transmission» выбрать «Track» и осуществить экспорт записанного в ходе измерений пути (трека) на ПК. Далее, в главном окне ПО открыть вкладку «Track», выбрать необходимую запись, и нажатием на правую кнопку мыши в появившемся меню нажать «Edit».

Скорость движения в каждой сохранённой в указанный момент времени в окне «Time» точке отображается в окне «Average speed».

9.2.15 Повторить действия по пункту 9.2.5 выбрав режим GLONASS + BDS (Beidou).

9.2.16 Повторить действия по пунктам 9.2.6 - 9.2.14.

9.2.17 Вычислить абсолютную погрешность измерений скорости по формуле (7):

MII-226-2023

$$
\Delta V_i = \pm \left[ \left| \frac{\sum_{j=1}^n V_{ij}}{n} - V_{0i} \right| + 2 \cdot \sqrt{\frac{\sum_{j=1}^n \left( V_{ij} - \frac{\sum_{j=1}^n V_{ij}}{n} \right)^2}{n - 1}} \right]
$$
(7)

 $\Delta V_i$  - абсолютная погрешность измерений скорости, км/ч. Знак абсолютной где погрешности принимают тот же, что и при вычислении систематической погрешности измерений;

 $V_{0i}$  - значение скорости, задаваемое имитатором сигналов, км/ч;

 $V_{ij}$  – значение скорости, измеренное аппаратурой;

п - число измерений.

Значение абсолютной погрешности не должно превышать значения, указанного в п.1 настоящей методики поверки.

## 10. Оформление результатов поверки

Сведения о результате и объёме поверки средств измерений в целях подтверждения поверки должны быть переданы в Федеральный информационный фонд по обеспечению единства измерений.

При положительных результатах поверки средство измерений признается пригодным к применению.

Выдача свидетельства о поверке средства измерений осуществляется в соответствии с действующим законодательством.

Нанесение знака поверки на средство измерений не предусмотрено. Пломбирование средства измерений не производится.

При отрицательных результатах поверки, средство измерений признается непригодным к применению.

Выдача извещения о непригодности к применению средства измерений с указанием основных причин непригодности осуществляется  $\, {\bf B}$ соответствии с действующим законодательством.

Ведущий инженер по метрологии ЛОЕИ ООО «ПРОММАШ ТЕСТ Метрология»

К.А. Ревин